**Alexander Rieder Tradutor do proxecto Trasno: Xosé Calvo**

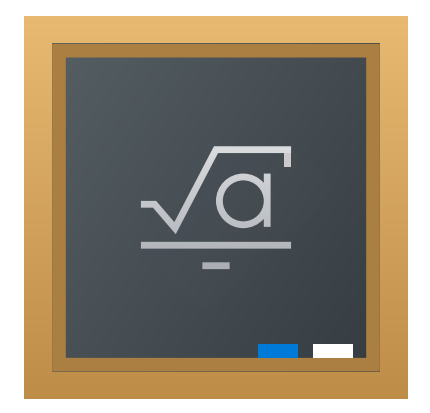

# **Índice xeral**

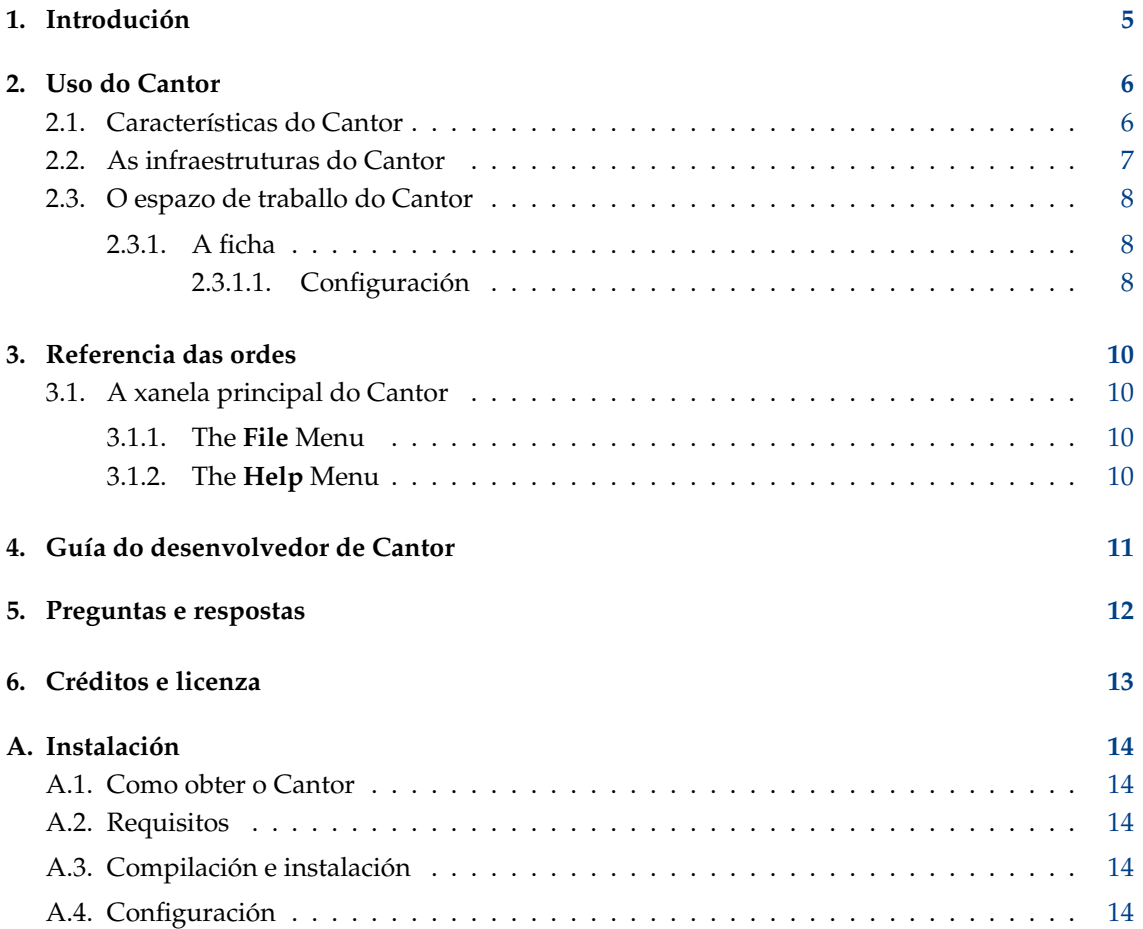

### **Resumo**

O Cantor é un aplicativo que pretende fornecer unha agradábel vista de ficha para outros paquetes de software libre relacionados coas matemáticas.

## <span id="page-4-0"></span>**Capítulo 1**

## **Introdución**

O Cantor é un aplicativo que permite empregar os aplicativos de matemáticas favoritos desde unha interface elegante integrada no KDE en forma de ficha. Fornece diálogos que axudan nas tarefas frecuentes e permite compartir as fichas con outras persoas.

## <span id="page-5-0"></span>**Capítulo 2**

## **Uso do Cantor**

#### Captura de pantalla:

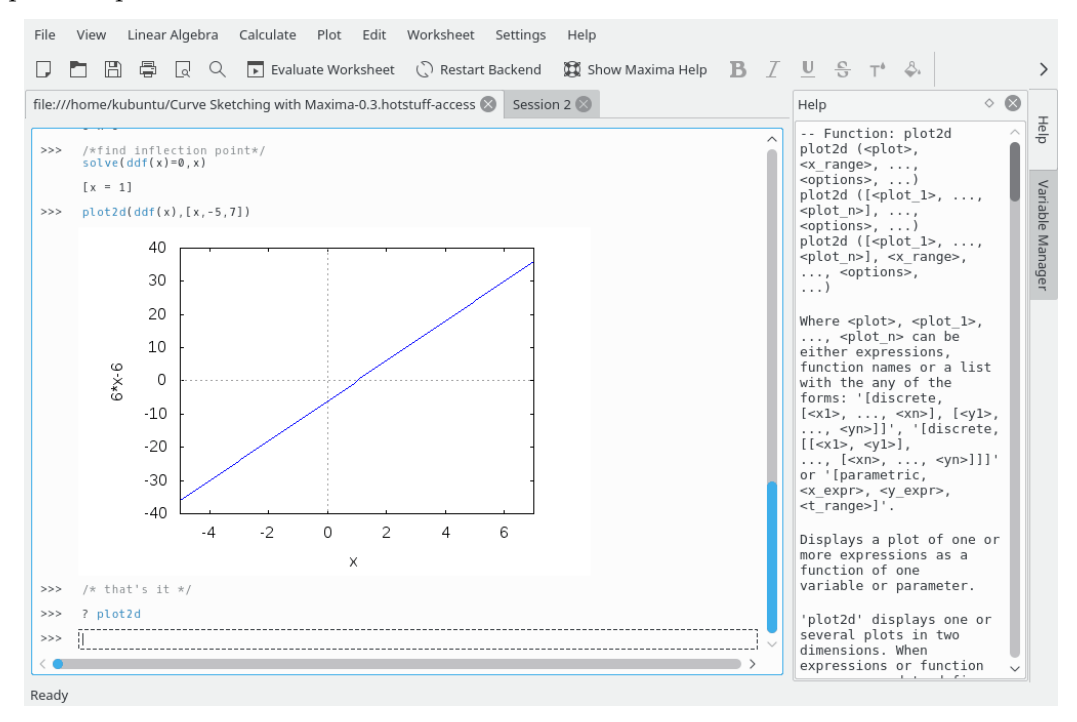

## <span id="page-5-1"></span>**2.1. Características do Cantor**

- Vista en ficha intuitiva para avaliar expresións.
- Resultados da representación de gráficas dentro da ficha.
- Estrutura doada baseada en engadidos que permite engadir infraestruturas diversas.
- Integración de Obter Novidades, que permite descargar (ou enviar) fichas de exemplo.
- Mathematical formula typesetting using LaTeX.
- Realce da sintaxe consciente da infraestrutura.
- Diálogos de axuda baseados en engadidos que axudan coas tarefas máis frecuentes, como integrar unha munción ou encher unha matriz.

## <span id="page-6-0"></span>**2.2. As infraestruturas do Cantor**

O Cantor ofrece varias posibilidades de infraestrutura que usar. A escolla depende do que se precise atinxir.

As infraestruturas dispoñíbeis nesta altura son:

#### **Sage:**

Sage é un sistema de software matemático de código aberto publicado coa licenza GPL.Combina a potencia de moitos paquetes de código aberto existentes nunha interface común baseada en Python. Vexa <http://sagemath.org> para máis información.

#### **Maxima:**

Maxima é un sistema para a manipulación de expresións simbólicas e numéricas, incluídas diferenciais, integrais, series de Taylor, transformadas de Laplace, ecuacións diferenciais ordinarias, sistemas de ecuacións lineais, polinomiais, conxuntos, listas, vectores, matrices e tensores. Maxima achega resultados numéricos de gran precisión mediante o uso de fraccións exactas, enteiros de precisión arbitraria e números de vírgula flotante de precisión variábel. Maxima pode representar as funcións e os datos en dúas e tres dimensións. Vexa <http://maxima.sourceforge.net> para máis información.

#### **R:**

R é unha linguaxe e un contorno de computación e gráficos estatísticos semellante á linguaxe e contorno S. Fornece unha ampla variedade de técnicas estatísticas (modelado lineal e non lineal, probas de estatística clásicas, análise de series temporais, clasificación, clustering,...) e gráficas, e é moi extensíbel. A linguaxe S é con frecuencia o vehículo preferido na investigación en metodoloxía estatística e R fornece un roteiro de Código Aberto para participar nesa actividade. Vexa <http://www.r-project.org> para máis información.

### **KAlgebra:**

KAlgebra é unha calculadora gráfica baseada no MathML que se inclúe co Proxecto Educativo do KDE. Vexa <http://edu.kde.org/kalgebra/> para máis información.

## <span id="page-7-0"></span>**2.3. O espazo de traballo do Cantor**

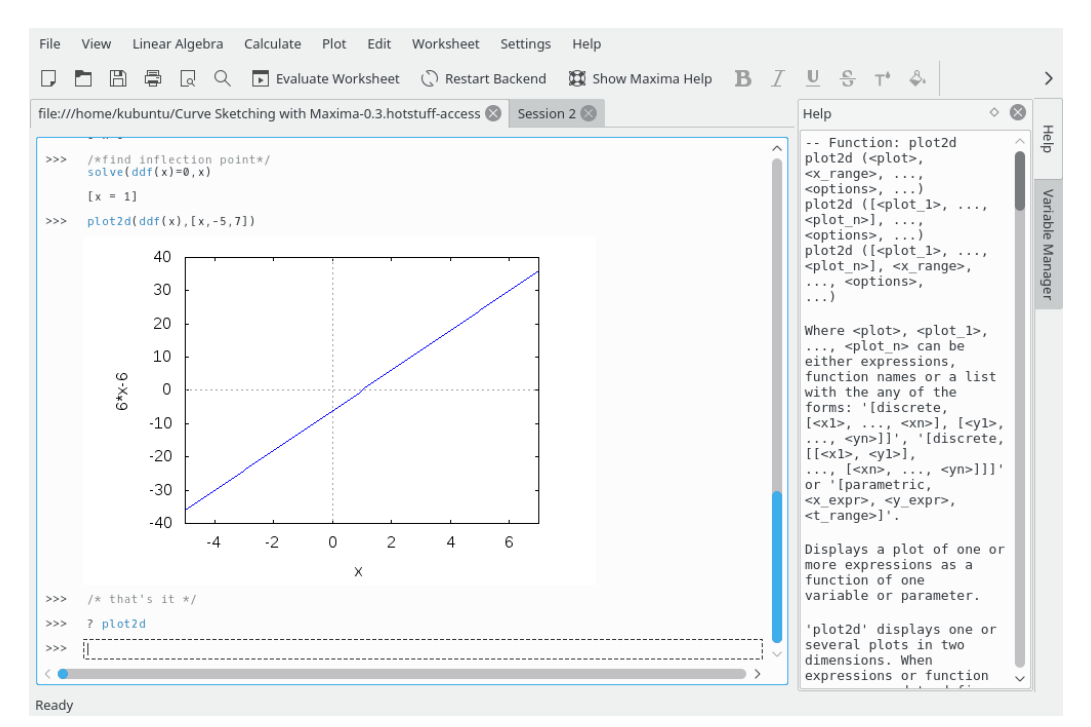

A interface da ficha do Cantor consiste en tres partes:

- 1. A barra de lapelas, na que se pode alternar entre as fichas abertas;
- 2. Un panel de axuda que mostra axuda para unha orde determinada cando se introduce a orde "?";
- 3. A ficha en si.

### <span id="page-7-1"></span>**2.3.1. A ficha**

A ficha é a área de traballo básica do Cantor. Nela pódense introducir expresións, permitir que a infraestrutura realice os cálculos e ver os resultados. As ordes que acepta a folla de traballo dependen da infraestrutura escollida, polo que hai que aprender a sintaxe correspondente a cada infraestrutura (o menú Mostrar a axuda leva alí directamente). Se sabes a orde mais precisas axuda adicional, podes escribir a orde "?" e a axuda de contexto aparece á dereita da ficha. Se quixeres ver algunhas fichas de exemplo, podes ir a **Descargar fichas de exemplo** no menú **Ficheiro** e descargar ficheiros que outras persoas publicasen.

### <span id="page-7-2"></span>**2.3.1.1. Configuración**

O menú **Configuración** permite mudar algunhas opcións da aparencia da ficha na que esteas a traballar.

### **Typesetting using LaTeX**

This setting changes the way results are presented to you. If enabled, it passes the result through the LaTeX system, to produce visually appealing formulas. For example, «

$$
3^*x^2
$$
\*sqrt(2)\*x+2/3 » becomes  $3x^2 + \sqrt{2}x + \frac{2}{3}$ 

### **Realce da sintaxe**

Syntax Highlighting increases the readability of code, by highlighting Keywords, or matching brackets in different colors.

### **Completado**

Cando se activa isto, o Cantor mostra as posíbeis maneiras de completar a orde que estás a escribir se premes a tecla TAB. Se só fica unha escolla, insire automaticamente o resto da orde.

### **Números de liña**

Esta opción controla se as diferentes expresións teñen un número diante. Isto permite reutilizar resultados previos - no Maxima, por exemplo, isto faise coa orde « %01 ».

## <span id="page-9-0"></span>**Capítulo 3**

## **Referencia das ordes**

## <span id="page-9-1"></span>**3.1. A xanela principal do Cantor**

### <span id="page-9-2"></span>**3.1.1. The File Menu**

**Ficheiro** → **Novo (Ctrl+N)**

Creates a new document

**Ficheiro** → **Gardar (Ctrl+S)**

Saves the document

**Ficheiro** → **Saír (Ctrl+Q)** Sae do Cantor

### <span id="page-9-3"></span>**3.1.2. The Help Menu**

### **Axuda** → **Manual do Cantor (F1)**

Inicia o sistema de axuda de KDE, mostrando na documentación do Cantor. (este documento).

### **Axuda** → **Que é isto? (Maiúsc+F1)**

Muda o cursor do rato para unha mistura de unha frecha cun sinal de interrogación. Ao premer nos itens de Cantor abrirá uma fiestra de axuda (de habela para o ítem) que explica a función do ítem.

### **Axuda** → **Informar dun erro...**

Abre o diálogo de Enviar informes de erro mediante o que pode comunicar un erro ou « pedir » unha funcionalidade.

### **Axuda** → **Acerca de Cantor**

Mostra a versión do programa e a información de autoría.

### **Axuda** → **Acerca de KDE**

Mostra a versión de KDE e outra información básica.

## <span id="page-10-0"></span>**Capítulo 4**

## **Guía do desenvolvedor de Cantor**

O Cantor pódese estender facilmente con engadidos. Pódense escribir

### **Infraestruturas:**

Unha infraestrutura nova permite empregar a interface do Cantor cun programa novo.

#### **Asistentes:**

Os asistentes fornecen diálogos que permiten automatizar operacións frecuentes (como encher unha matriz ou executar un script).

At present, there are no special developer tutorials or API documentation, so if you want to write a plugin you will have to read through the sources. All interface definitions are in the lib directory. For some example implementations, look at the plugins shipped with Cantor.

## <span id="page-11-0"></span>**Capítulo 5**

## **Preguntas e respostas**

Poida que este documento teña sido anovado desde que o instalou. Pode encontrar a última versión en <http://docs.kde.org/current/kdeedu/> .

- 1. *O elemento do menú Composición mediante LaTeX non está dispoñíbel* Not every Backend supports every option.
- 2. *Instalei Sage/Maxima, mais non aparece a infraestrutura.* One possible explanation is that Cantor did not correctly detect the location. Go to the Settings dialog and change the Path to the appropriate application.
- 3. *Vaia nome máis raro que ten que ver coas matemáticas?*

Cantor is named after the German mathematician Georg Cantor, the creator of set theory.

## <span id="page-12-0"></span>**Capítulo 6**

## **Créditos e licenza**

Cantor

Program copyright 2009 Alexander Rieder [alexanderrieder@gmail.com](mailto:alexanderrieder@gmail.com) Documentation Copyright (c) 2009 Alexander Rieder [alexanderrieder@gmail.com](mailto:alexanderrieder@gmail.com) Xos[éxosecalvo@gmail.com](mailto:xosecalvo@gmail.com)

Esta documentación está licenciada sob os termos da [GNU Free Documentation License.](fdl-license.html) Este programa está licenciado sob os termos da [Licenza Pública Xeral de GNU.](gpl-license.html)

## <span id="page-13-0"></span>**Apéndice A**

## **Instalación**

## <span id="page-13-1"></span>**A.1. Como obter o Cantor**

Cantor forma parte do proxecto KDE <http://www.kde.org/> .

Pode encontrar Cantor no paquete kdeedu en <ftp://ftp.kde.org/pub/kde/> , o servidor principal do proxecto KDE.

## <span id="page-13-2"></span>**A.2. Requisitos**

In order to successfully use Cantor, you need KDE 4. If you want support for type-setting to be enabled, you need to install LaTeX and LibSpectre. To use the different Backends, the appropriate math package is required.

## <span id="page-13-3"></span>**A.3. Compilación e instalación**

Para poder compilar e instalar o Cantor no sistema, escreba os seguintes comandos no directorio raíz da distribución de Cantor:

```
% ./ configure
% make
% make install
```
Dado que Cantor emprega **autoconf** e **automake** non debera ter nengún problema a compilalo. Se o tiver, comuníqueo nas listas de KDE.

## <span id="page-13-4"></span>**A.4. Configuración**

Dependendo do sistema pode haber que axustar as rutas aos diferentes aplicativos empregados polo Cantor.